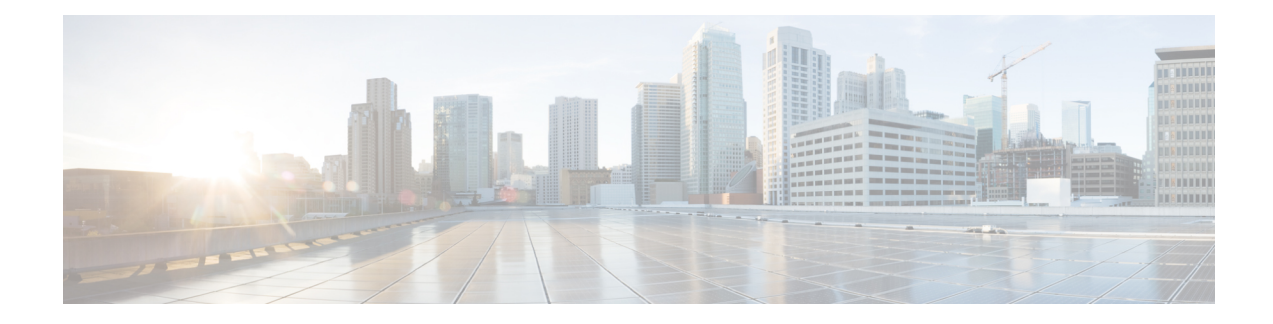

# **Configuring Object Tracking**

This module describes the configuration of object tracking on your Cisco IOS XR network. For complete descriptions of the commands listed in this module, see **Additional References** section. To locate documentation for other commands that might appear in the course of performing a configuration task, see **Technical Documentation** section in the Additional References topic.

- [Configuring](#page-0-0) Object Tracking, on page 1
- Prerequisites for [Implementing](#page-0-1) Object Tracking, on page 1
- [Information](#page-1-0) about Object Tracking, on page 2
- How to [Implement](#page-1-1) Object Tracking, on page 2
- [Configuration](#page-10-0) Examples for Configuring Object Tracking, on page 11
- Additional [References,](#page-13-0) on page 14

## <span id="page-0-1"></span><span id="page-0-0"></span>**Configuring Object Tracking**

This module describes the configuration of object tracking on your Cisco IOS XR network. For complete descriptions of the commands listed in this module, see **Additional References** section. To locate documentation for other commands that might appear in the course of performing a configuration task, see **Technical Documentation** section in the Additional References topic.

### **Prerequisites for Implementing Object Tracking**

You must be in a user group associated with a task group that includes the proper task IDs. The command reference guides include the task IDs required for each command. If you suspect user group assignment is preventing you from using a command, contact your AAA administrator for assistance.

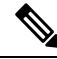

Object Tracking is an optional package. You must check if this package is installed on your system by running the command **show install active summary**. **Note**

### <span id="page-1-0"></span>**Information about Object Tracking**

*Object tracking* is a mechanism to track an object and to take an action on another object with no relationship to the tracked objects, based on changes to the properties of the object being tracked.

Each tracked object is identified by a unique name specified on the tracking command-line interface (CLI). Cisco IOS XR processes then use this name to track a specific object.

The tracking process periodically polls the tracked object and reports any changes to its state in terms of its being up or down, either immediately or after a delay, as configured by the user.

Multiple objects can also be tracked by means of a list, using a flexible method for combining objects with Boolean logic. This functionality includes:

- **Boolean AND function—**When a tracked list has been assigned a Boolean AND function, each object defined within a subset must be in an up state, so that the tracked object can also be in the up state.
- **Boolean OR function—**When the tracked list has been assigned a Boolean OR function, it means that at least one object defined within a subset must also be in an up state, so that the tracked object can also be in the up state.

## <span id="page-1-1"></span>**How to Implement Object Tracking**

This section describes the various object tracking procedures.

### **Tracking the Line Protocol State of an Interface**

Perform this task in global configuration mode to track the line protocol state of an interface.

A tracked object is considered up when a line protocol of the interface is up.

After configuring the tracked object, you may associate the interface whose state should be tracked and specify the number of seconds to wait before the tracking object polls the interface for its state.

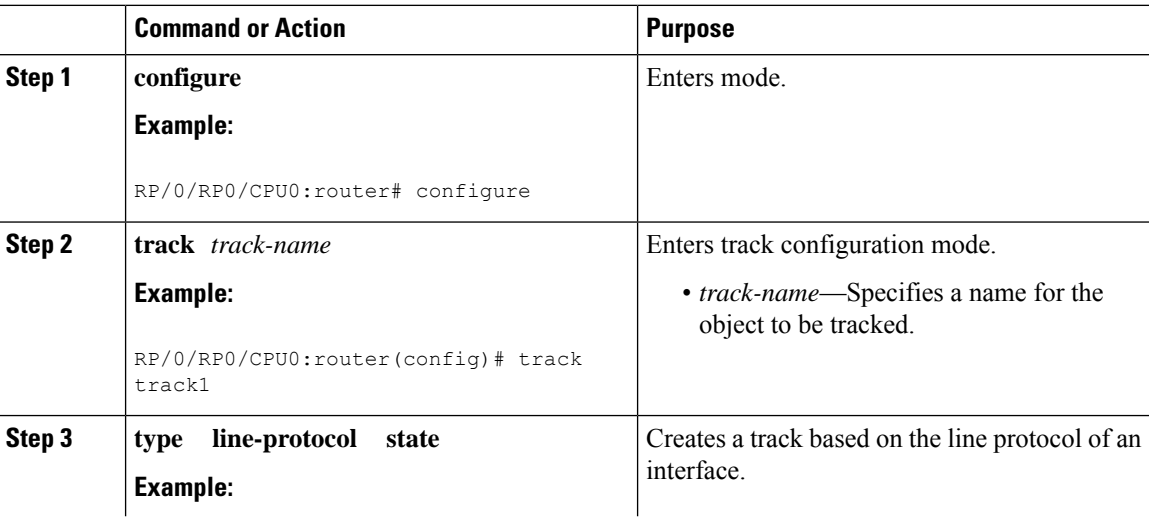

 $\mathbf l$ 

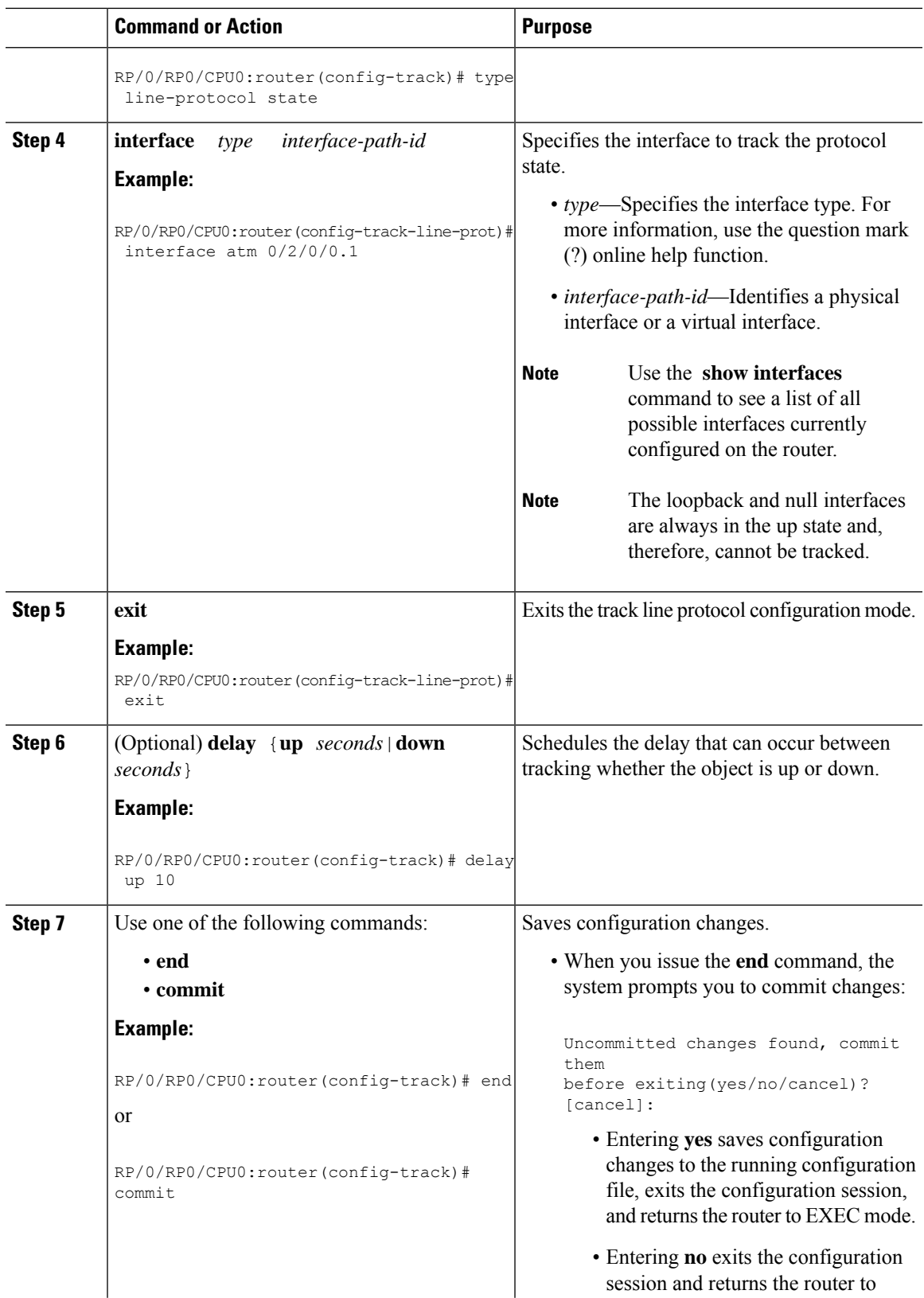

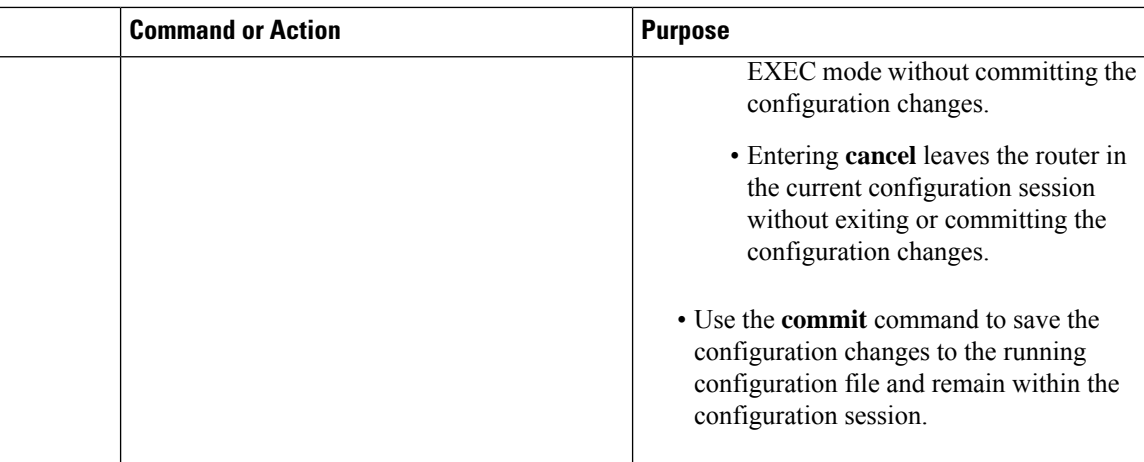

### **Tracking IP Route Reachability**

When a host or a network goes down on a remote site, routing protocols notify the router and the routing table is updated accordingly. The routing process is configured to notify the tracking process when the route state changes due to a routing update.

A tracked object is considered up when a routing table entry exists for the route and the route is accessible.

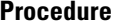

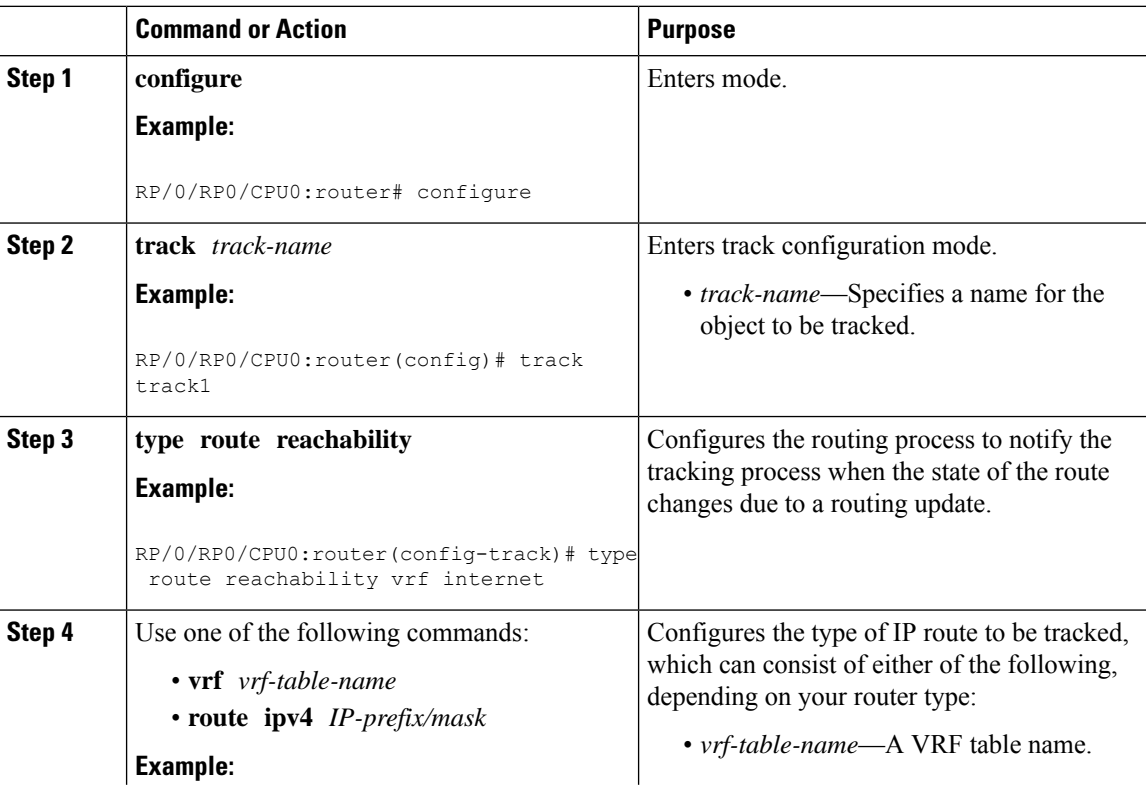

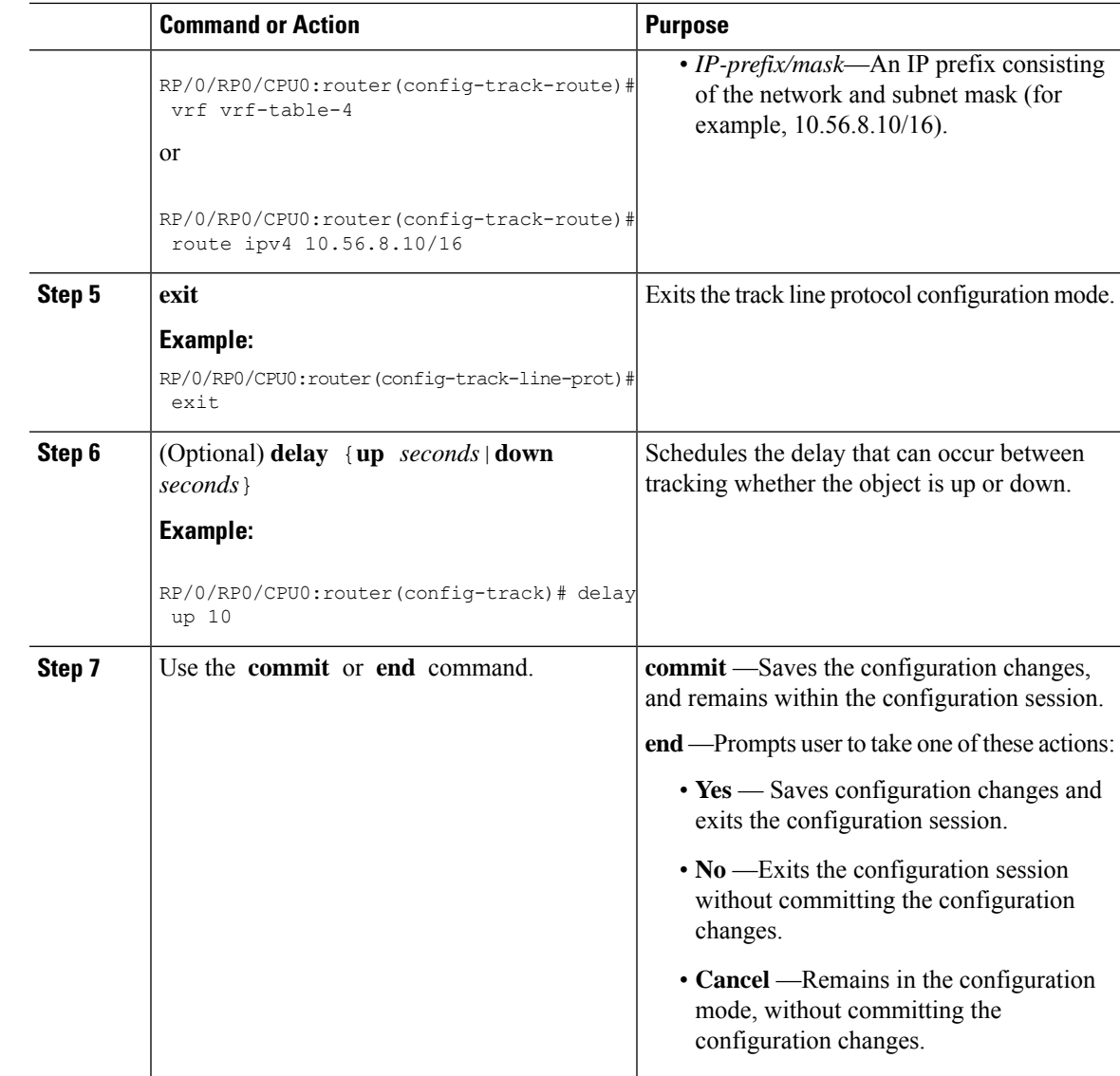

### **Building a Track Based on a List of Objects**

Perform this task in the global configuration mode to create a tracked list of objects (which, in this case, are lists of interfaces or prefixes) using a Boolean expression to determine the state of the list.

A tracked list contains one or more objects. The Boolean expression enables two types of calculations by using either AND or OR operators. For example, when tracking two interfaces, using the AND operator, up means that *both* interfaces are up, and down means that *either* interface is down.

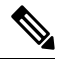

**Note**

An object must exist before it can be added to a tracked list.

The NOT operator is specified for one or more objects and negates the state of the object.

After configuring the tracked object, you must associate the interface whose state should be tracked and you may optionally specify the number of seconds to wait before the tracking object polls the interface for its state.

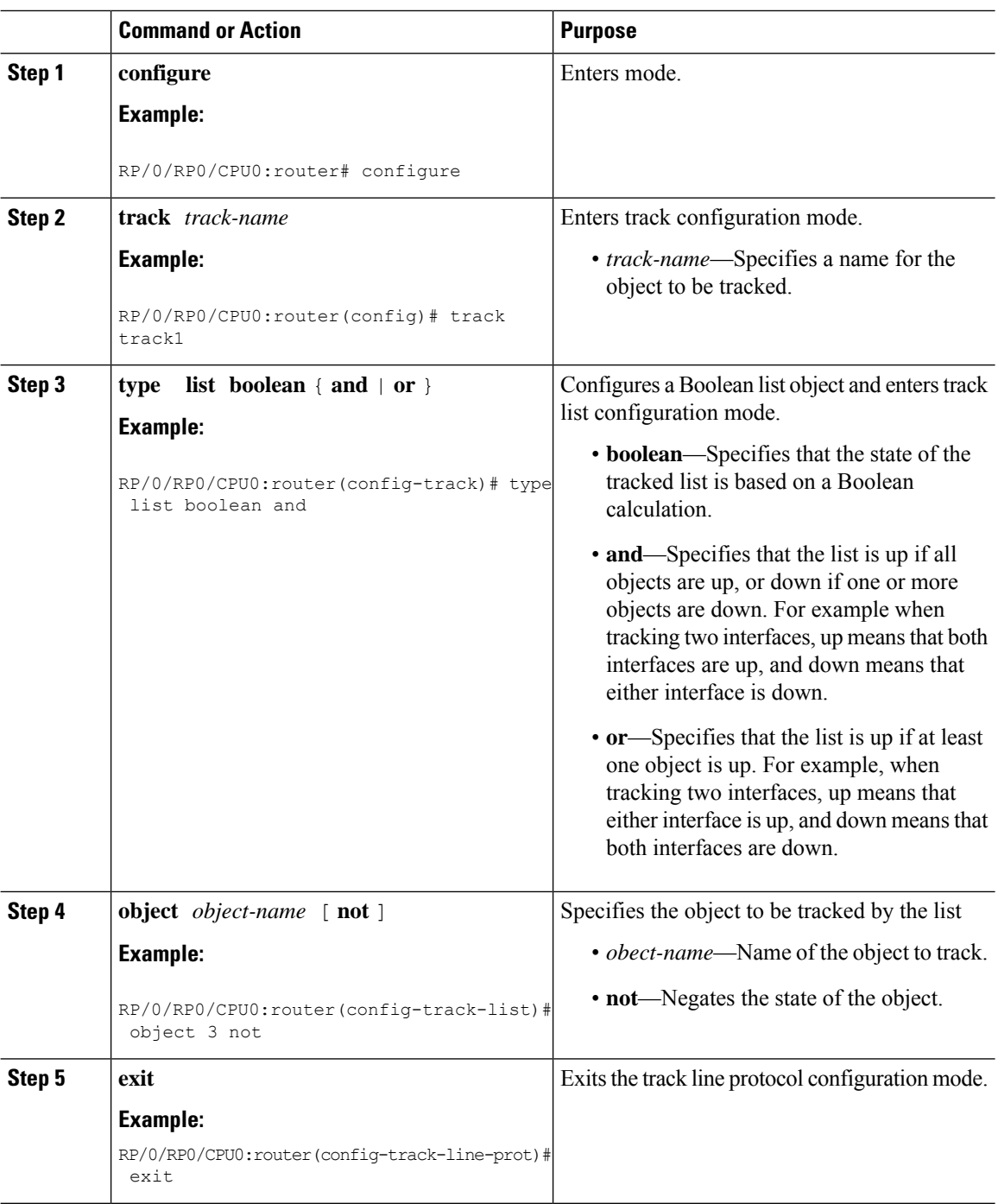

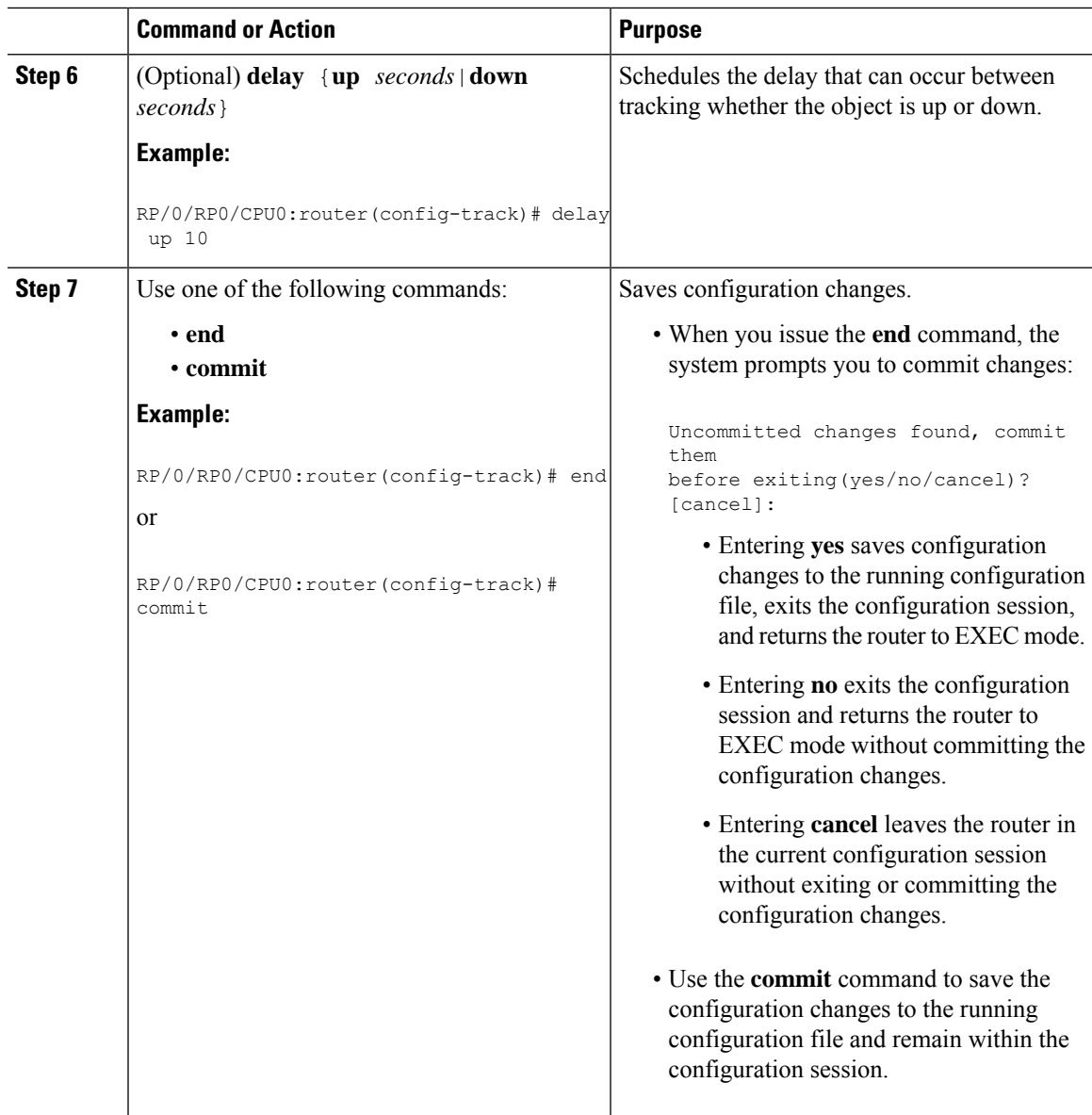

### **Building a Track Based on a List of Objects - Threshold Percentage**

Perform this task in the global configuration mode to create a tracked list of objects (which, in this case, are lists of interfaces or prefixes) using a threshold percentage to determine the state of the list.

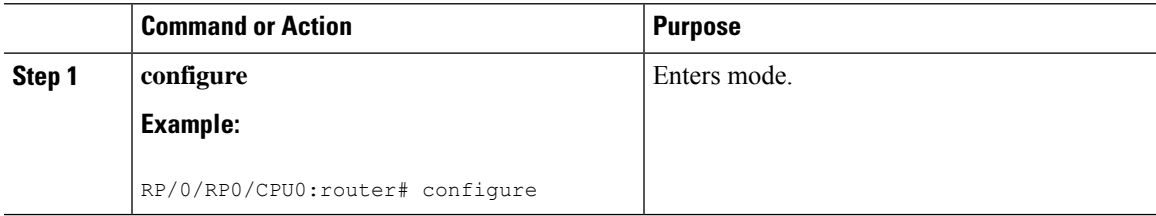

 $\mathbf I$ 

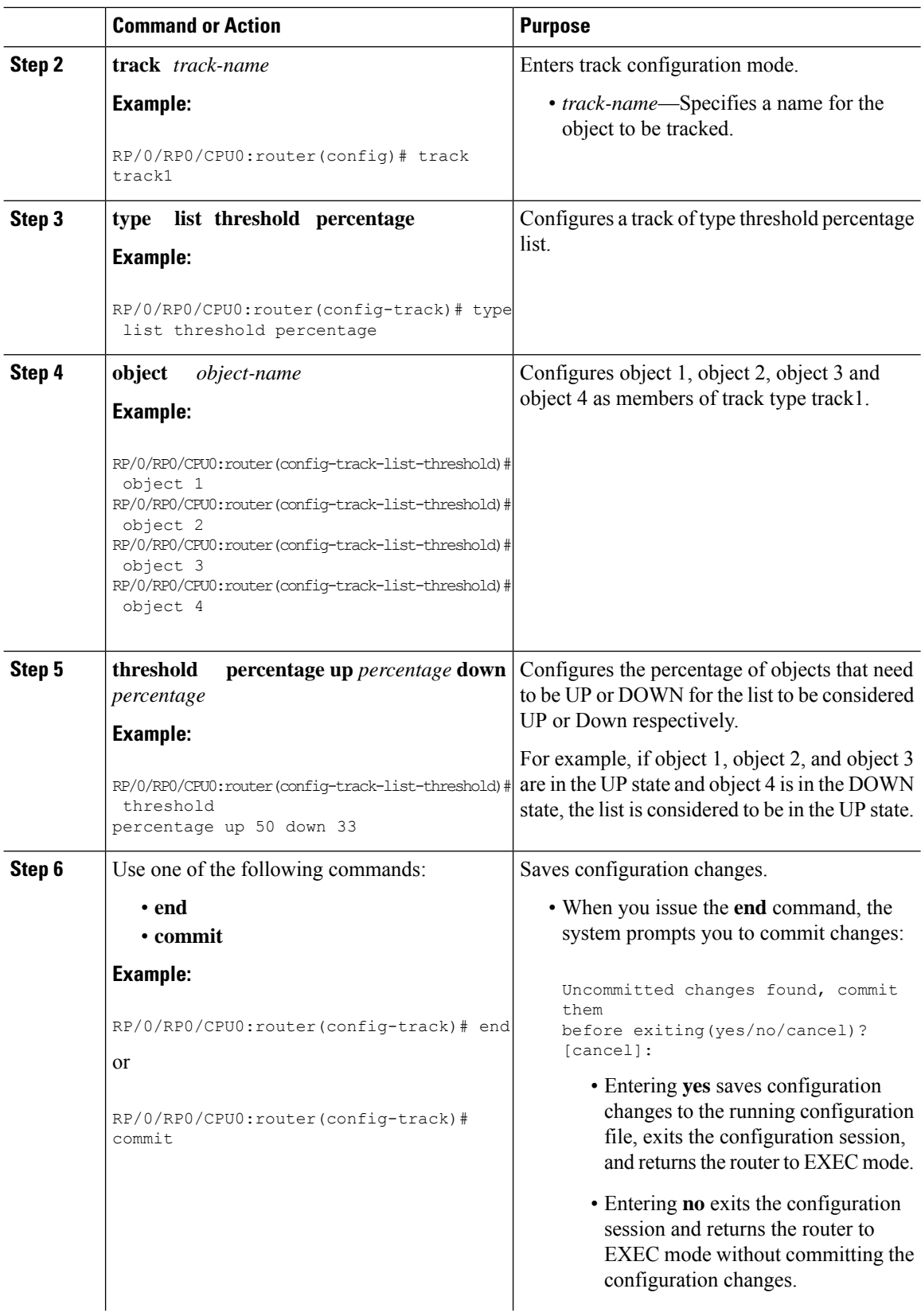

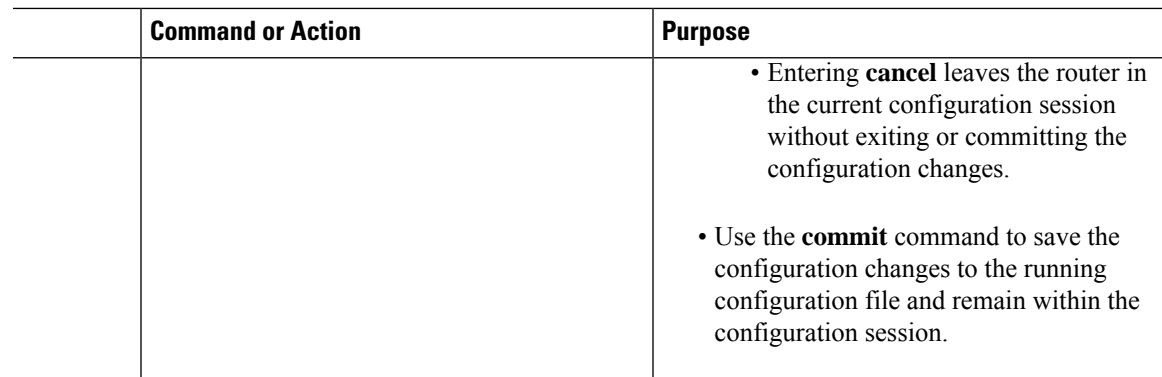

## **Building a Track Based on a List of Objects - Threshold Weight**

Perform this task in the global configuration mode to create a tracked list of objects (which, in this case, are lists of interfaces or prefixes) using a threshold weight to determine the state of the list.

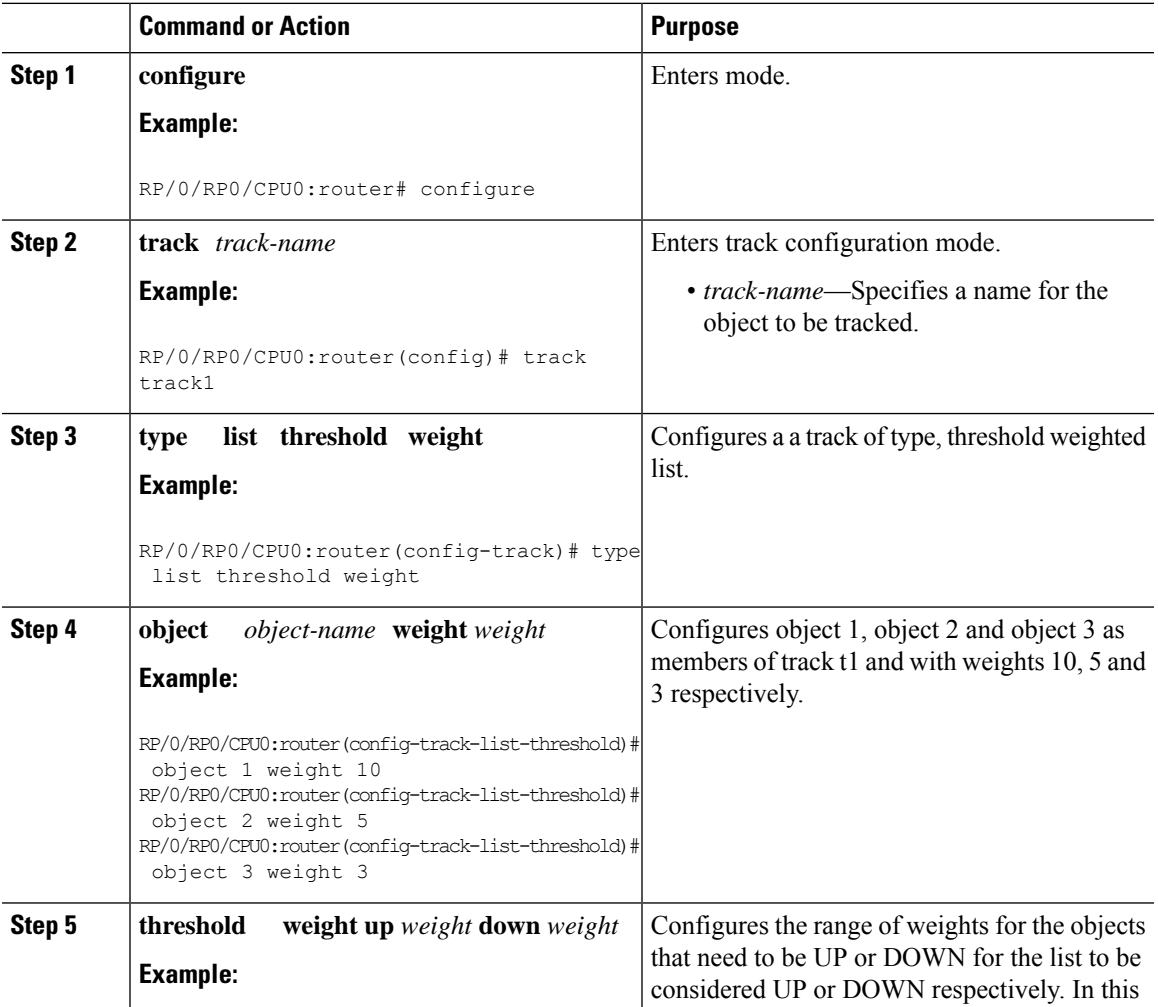

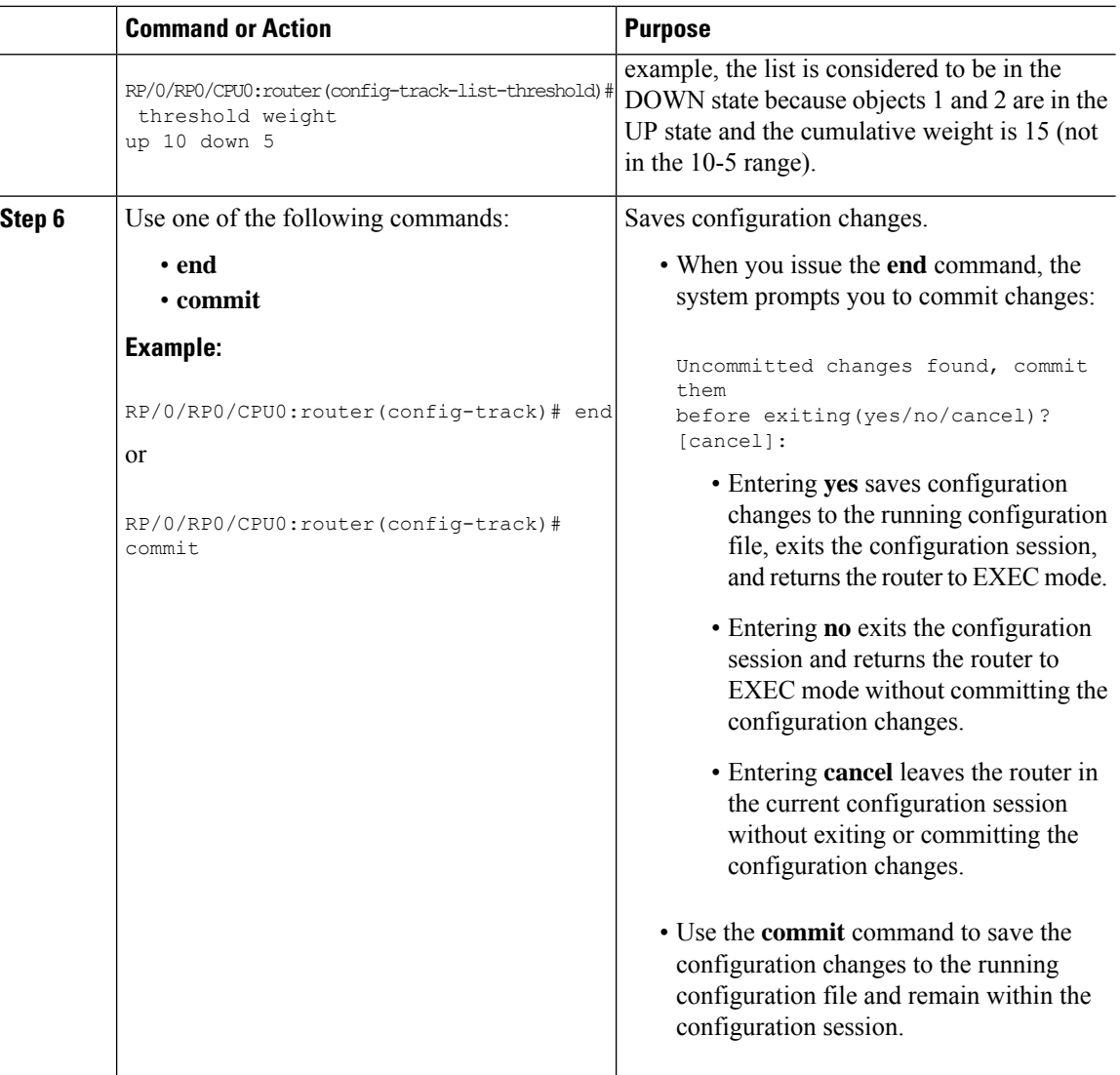

## **Tracking IPSLA Reachability**

Use this task to enable the tracking of the return code of IP service level agreement (SLA) operations.

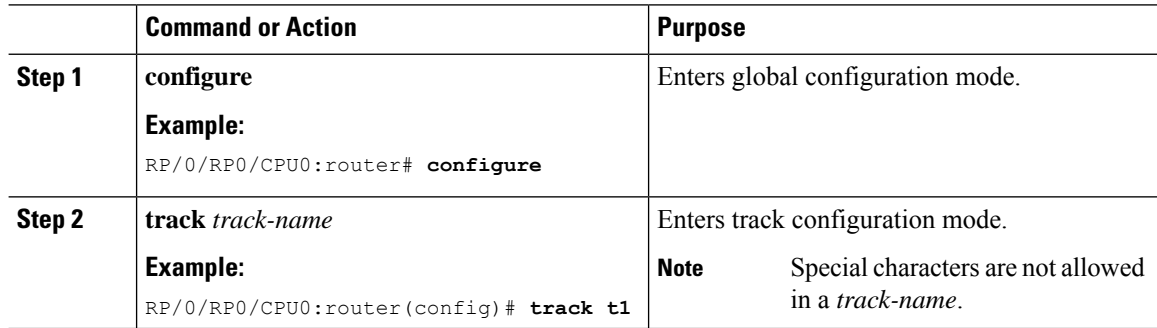

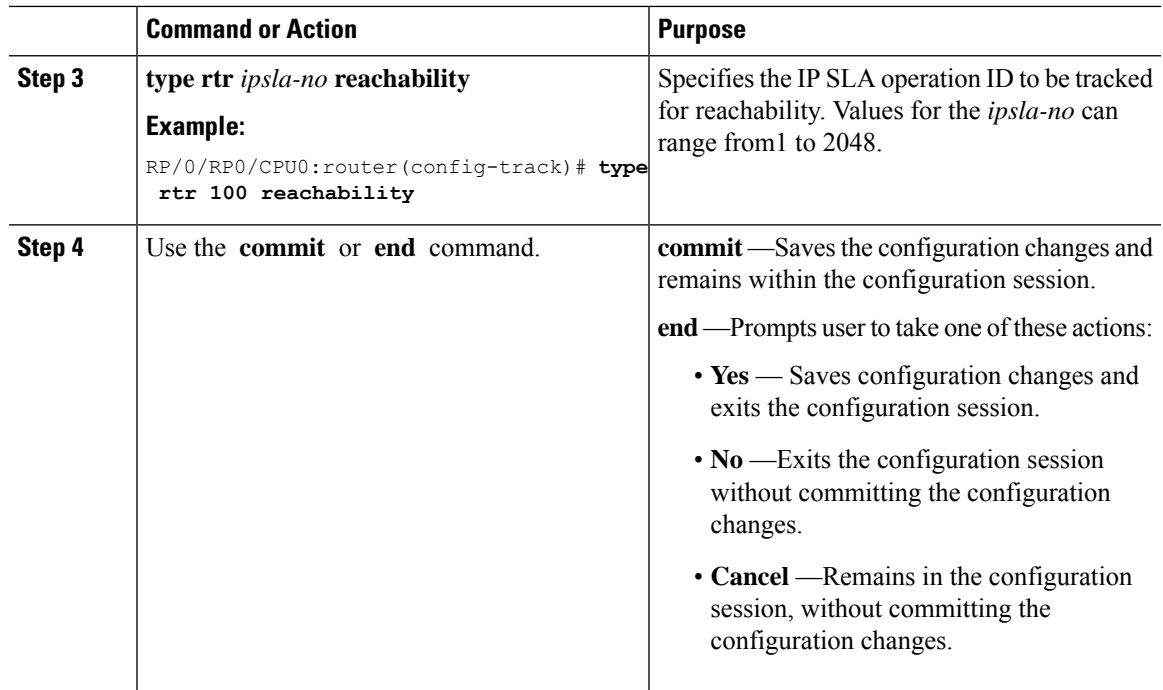

#### **Configuring IPSLA Tracking: Example**

This example shows the configuration of IPSLA tracking:

```
RP/0/RP0/CPU0:router(config)# track track1
RP/0/RP0/CPU0:router(config-track)# type rtr 1 reachability
RP/0/RP0/CPU0:router(config-track)# delay up 5
RP/0/RP0/CPU0:router(config-track)# delay down 10
```
## <span id="page-10-0"></span>**Configuration Examples for Configuring Object Tracking**

**Tracking Whether the Interface Is Up or Down: Running Configuration Example**

```
track connection100
 type list boolean and
   object object3 not
   delay up 10
    !
interface service-ipsec 23
 line-protocol track connection100
  !
```
#### **Tracking the Line Protocol State of an Interface: Running Configuration Example**

In this example, traffic arrives from interface service-ipsec1 and exits through interface gigabitethernet0/0/0/3:

```
track IPSec1
  type line-protocol state
    interface gigabitethernet0/0/0/3
    !
interface service-ipsec 1
 ipv4 address 70.0.0.1 255.255.255.0
 profile vrf1_profile_ipsec
 line-protocol track IPSec1
 tunnel source 80.0.0.1
 tunnel destination 80.0.0.2
  service-location preferred-active 0/0/1
  !
```
This example displays the output from the **show track** command after performing the previous example:

```
RP/0/RP0/CPU0:router# show run track
```

```
Track IPSec1
Interface GigabitEthernet0_0_0_3 line-protocol
!
 Line protocol is UP
  1 change, last change 10:37:32 UTC Thu Sep 20 2007
  Tracked by:
  service-ipsec1
  !
```
#### **Tracking IP Route Reachability: Running Configuration Example**

In this example, traffic arriving from interface service-ipsec1 hasits destination in network 7.0.0.0/24. This tracking procedure follows the state of the routing protocol prefix to signal when there are changes in the routing table.

```
track PREFIX1
 type route reachability
   route ipv4 7.0.0.0/24
   !
 interface service-ipsec 1
 vrf 1
 ipv4 address 70.0.0.2 255.255.255.0
 profile vrf_1_ipsec
 line-protocol track PREFIX1
 tunnel source 80.0.0.2
 tunnel destination 80.0.0.1
 service-location preferred-active 0/2/0
```
Ш

#### **Building a Track Based on a List of Objects: Running Configuration Example**

In this example, traffic arriving from interface service-ipsec1 exits through interface gigabitethernet0/0/0/3 and interface ATM 0/2/0/0.1. The destination of the traffic is at network 7.0.0.0/24.

If either one of the interfaces or the remote network goes down, the flow of traffic must stop. To do this, we use a Boolean AND expression.

```
track C1
type route reachability
 route ipv4 3.3.3.3/32
!
!
track C2
type route reachability
 route ipv4 1.2.3.4/32
 !
!
track C3
type route reachability
 route ipv4 10.0.20.2/32
!
!
track C4
type route reachability
 route ipv4 10.0.20.0/24
!
!
track OBJ
 type list boolean and
 object C1
 object C2
!
!
track OBJ2
type list boolean or
 object C1
 object C2
 !
```
#### **Configuring IPSLA based Object Tracking: Configuration Example**

This example showsthe configuration of IPSLA based object tracking, including the ACL and IPSLA configuration:

ACL configuration:

```
RP/0/RP0/CPU0:router(config)# ipv4 access-list abf-track
RP/0/RP0/CPU0:router(config-ipv4-acl)# 10 permit any nexthop track track1 1.2.3.4
```
#### Object tracking configuration:

```
RP/0/RP0/CPU0:router(config)# track track1
RP/0/RP0/CPU0:router(config-track)# type rtr 1 reachability
RP/0/RP0/CPU0:router(config-track)# delay up 5
```
RP/0/RP0/CPU0:router(config-track)# **delay down 10**

#### IPSLA configuration:

```
RP/0/RP0/CPU0:router(config)# ipsla
RP/0/RP0/CPU0:router(config-ipsla)# operation 1
RP/0/RP0/CPU0:router(config-ipsla-op)# type icmp echo
RP/0/RP0/CPU0:router(config-ipsla-icmp-echo)# source address 2.3.4.5
RP/0/RP0/CPU0:router(config-ipsla-icmp-echo)# destination address 1.2.3.4
RP/0/RP0/CPU0:router(config-ipsla-icmp-echo)# frequency 60
RP/0/RP0/CPU0:router(config-ipsla-icmp-echo)# exit
RP/0/RP0/CPU0:router(config-ipsla-op)# exit
RP/0/RP0/CPU0:router(config-ipsla)# schedule operation 1
RP/0/RP0/CPU0:router(config-ipsla-sched)# start-time now
RP/0/RP0/CPU0:router(config-ipsla-sched)# life forever
```
### <span id="page-13-0"></span>**Additional References**

The following sections provide references related to implementing object tracking for IPSec network security.

#### **Related Documents**

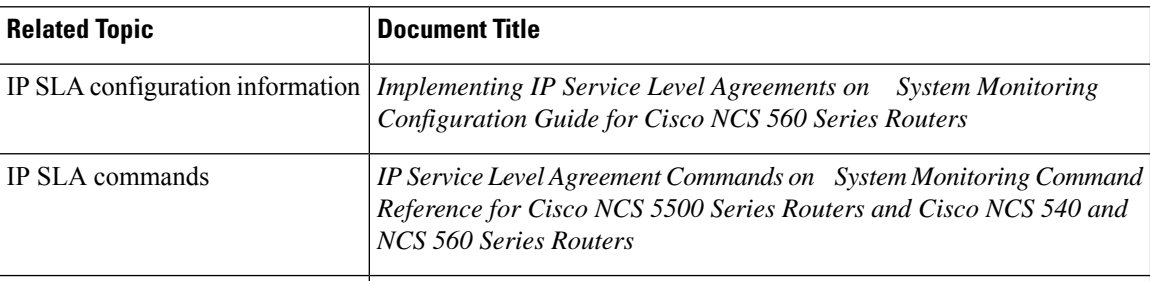

#### **Standards**

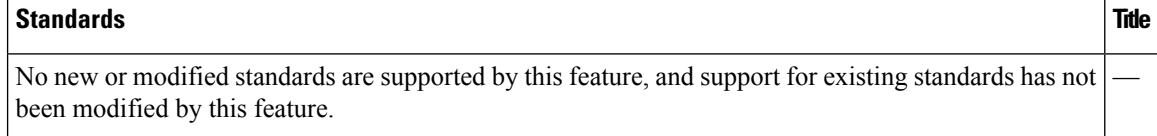

#### **MIBs**

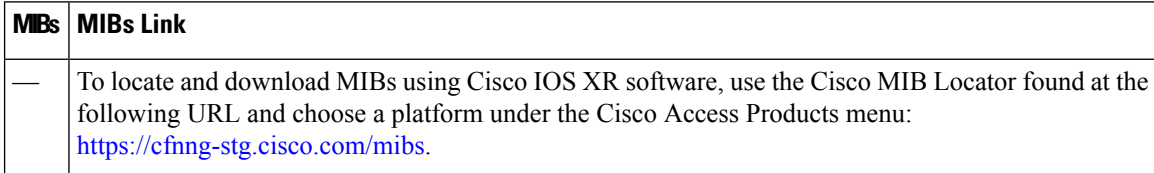

 $\mathbf l$ 

#### **RFCs**

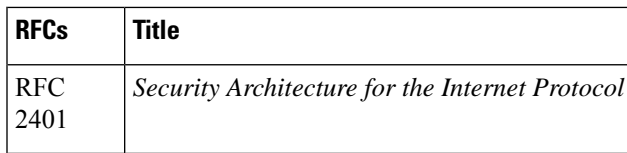

#### **Technical Assistance**

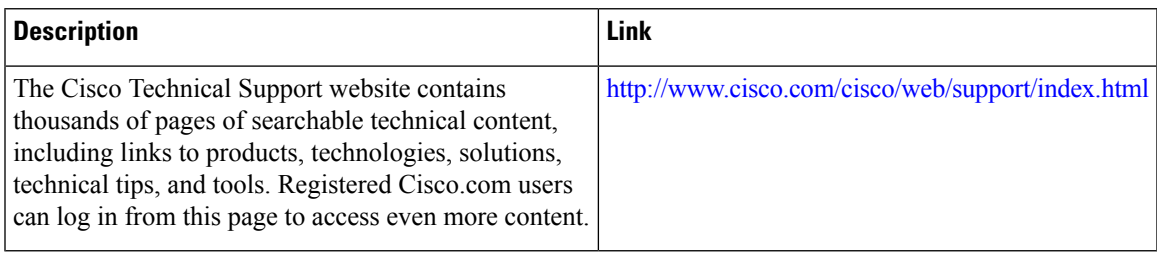

 $\mathbf I$